Dispositivos externos

Manual do utilizador

© Copyright 2007 Hewlett-Packard Development Company, L.P.

Microsoft é uma marca registada da Microsoft Corporation nos E.U.A.

As informações aqui contidas estão sujeitas a alterações sem aviso prévio. As únicas garantias que cobrem os produtos e serviços da HP são estabelecidas exclusivamente na documentação de garantia que os acompanha. Neste documento, nenhuma declaração deverá ser interpretada como a constituição de garantia adicional. A HP não se responsabiliza por erros técnicos e editoriais ou por omissões neste documento.

Primeira edição: Abril 2007

Número de publicação do documento: 439973-131

### **Aviso sobre o produto**

Este manual do utilizador descreve as funções comuns para a maioria dos modelos. É possível que algumas funções não estejam disponíveis no seu computador.

## Conteúdo

#### 1 Utilizar dispositivos USB

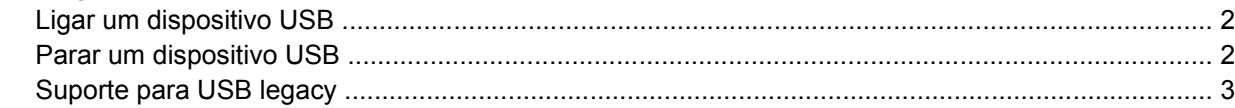

#### 2 Utilizar um dispositivo 1394

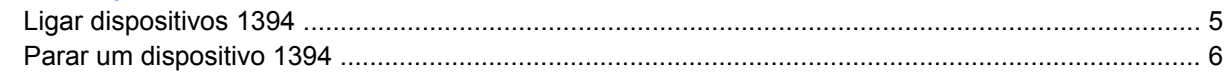

#### 3 Utilizar o conector de ancoragem

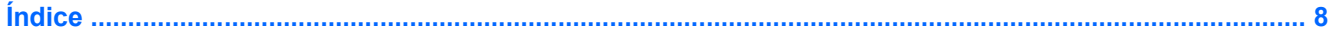

## <span id="page-6-0"></span>**1 Utilizar dispositivos USB**

O Universal Serial Bus (USB) é uma interface de hardware que pode ser utilizada para ligar dispositivos externos opcionais, tais como teclados, ratos, unidades, impressoras, digitalizadores ou hubs USB. Os dispositivos podem ser ligados ao computador ou a um dispositivo de ancoragem opcional.

É possível que alguns dispositivos USB necessitem de software de suporte adicional, normalmente fornecido com o dispositivo. Para obter mais informações sobre software específico dos dispositivos, consulte as instruções do fabricante.

O computador tem 3 portas, que suportam dispositivos USB 1.0 e USB 1.1 e USB 2.0. Um dispositivo de ancoragem ou hub USB opcional disponibiliza portas USB adicionais, que podem ser utilizadas com o computador.

### <span id="page-7-0"></span>**Ligar um dispositivo USB**

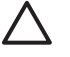

**CUIDADO:** Para evitar danificar os conectores USB, não aplique muita força quando ligar um dispositivo USB.

Para ligar um dispositivo USB ao computador, ligue o cabo USB do dispositivo à porta USB. Ouvirá um sinal sonoro quando o dispositivo tiver sido detectado.

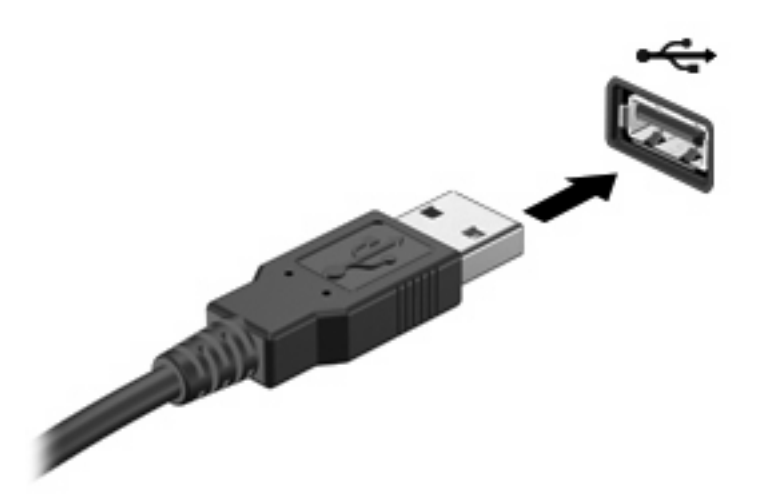

Ouvirá um sinal sonoro quando o dispositivo tiver sido detectado.

**NOTA:** Ao ligar um dispositivo USB pela primeira vez, a mensagem "A instalar o software do controlador de dispositivo" é apresentada na área de notificação, no extremo direito da barra de tarefas.

### **Parar um dispositivo USB**

**CUIDADO:** Para evitar a perda de informações ou que o sistema deixe de responder, pare o dispositivo USB antes de o remover.

**CUIDADO:** Para evitar danificar os conectores USB, não puxe o cabo para desligar o dispositivo USB.

**1.** Faça duplo clique no ícone **Remover o hardware com segurança** na área de notificação (na extremidade direita da barra de tarefas).

**NOTA:** Para visualizar o ícone Remover o hardware com segurança, clique no ícone **Mostrar ícones escondidos** (**<** ou **<<**) na área de notificação.

**2.** Clique no nome do dispositivo na lista.

**NOTA:** Se o dispositivo USB não estiver listado, não tem de o parar para o remover.

- **3.** Clique em **Parar** e, em seguida, clique em **OK**.
- **4.** Remova o dispositivo.

<sup>|∌</sup> 

### <span id="page-8-0"></span>**Suporte para USB legacy**

O suporte para USB legacy (activado por predefinição) permite-lhe:

- Utilizar teclados, ratos ou hubs USB ligados a portas USB no computador durante o arranque ou num programa ou utilitário não Windows®.
- Iniciar ou reiniciar a partir de um MultiBay externo opcional ou de um dispositivo de arranque USB opcional.

O suporte para USB legacy é activado na fábrica. Para activar ou desactivar o suporte para USB legacy:

- **1.** Abra o Computer Setup ligando ou reiniciando o computador e, em seguida, premindo f10 enquanto a mensagem "F10 = ROM Based Setup" é apresentada no canto inferior esquerdo do ecrã.
- **2.** Utilize as teclas de seta para seleccionar **System Configuration > Device configurations (Configuração do sistema > Configurações de dispositivos)** e, em seguida, prima a tecla Enter.
- **3.** Utilize as teclas de seta para activar ou desactivar o suporte para USB legacy e, em seguida, prima a tecla f10.
- **4.** Para guardar as suas preferências e sair do Computer Setup, utilize as teclas de seta para seleccionar **File > Save changes and exit** (Ficheiro > Guardar alterações e sair). Em seguida, siga as instruções apresentadas no ecrã.

As preferências serão activadas quando o computador for reiniciado.

## <span id="page-9-0"></span>**2 Utilizar um dispositivo 1394**

O IEEE 1394 é uma interface de hardware que pode ser utilizada para ligar dispositivos multimédia ou de armazenamento de dados de alta velocidade ao computador. Digitalizadores, câmaras digitais e câmaras de vídeo digitais muitas vezes requerem uma ligação 1394.

É possível que alguns dispositivos 1394 necessitem de software de suporte adicional, normalmente fornecido com o dispositivo. Para obter mais informações acerca do software específico dos dispositivos, consulte o manual do utilizador do dispositivo.

A porta 1394, ilustrada abaixo, também suporta dispositivos IEEE 1394a.

### <span id="page-10-0"></span>**Ligar dispositivos 1394**

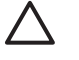

**CUIDADO:** Para evitar danificar os conectores da porta 1394, não aplique muita força quando ligar um dispositivo 1394.

▲ Para ligar um dispositivo 1394 ao computador, ligue o cabo 1394 do dispositivo à porta 1394. Irá ouvir um som quando o dispositivo tiver sido detectado.

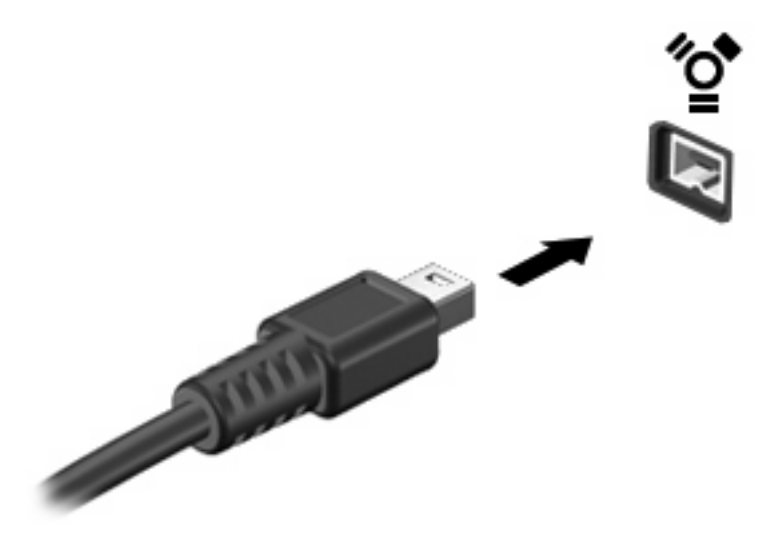

Ouvirá um sinal sonoro quando o dispositivo tiver sido detectado.

### <span id="page-11-0"></span>**Parar um dispositivo 1394**

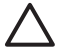

**CUIDADO:** Para evitar a perda de informações ou que o sistema deixe de responder, pare o dispositivo 1394 antes de o remover.

**CUIDADO:** Para evitar danificar os conectores da porta 1394, não puxe o cabo para desligar o dispositivo 1394.

**1.** Faça duplo clique no ícone **Remover o hardware com segurança** na área de notificação (na extremidade direita da barra de tarefas).

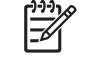

**NOTA:** Para ver o ícone Remover Hardware com Segurança, clique no ícone **Show Hidden Icons** (Ver Ícones Ocultos) (**<** ou em **<<**) na área de notificação.

**2.** Clique no nome do dispositivo na lista.

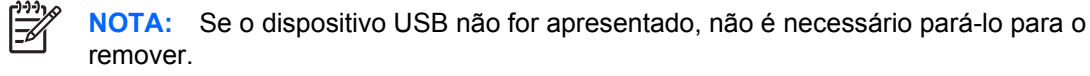

- **3.** Clique em **Stop** (Parar) e, em seguida, clique em **OK**.
- **4.** Remova o dispositivo.

## <span id="page-12-0"></span>**3 Utilizar o conector de ancoragem**

O conector de ancoragem liga o computador a um dispositivo de ancoragem opcional. Um dispositivo de ancoragem opcional fornece portas e conectores adicionais que podem ser utilizados com o computador.

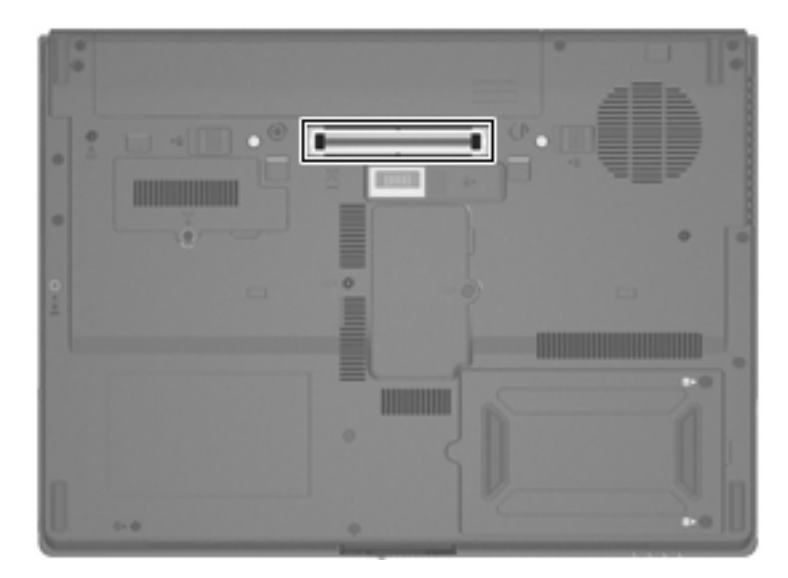

# <span id="page-13-0"></span>**Índice**

#### **C**

cabo 1394, ligar [5](#page-10-0) cabos 1394 [5](#page-10-0) USB [2](#page-7-0) cabo USB, ligar [2](#page-7-0) conector de ancoragem [7](#page-12-0)

### **D**

dispositivos 1394 descrição [4](#page-9-0) ligar [5](#page-10-0) parar [6](#page-11-0) dispositivos USB ligar [2](#page-7-0) parar [2](#page-7-0) Dispositivos USB descrição [1](#page-6-0)

### **H**

hubs [1](#page-6-0) Hubs USB [1](#page-6-0)

#### **P**

porta 1394 [4](#page-9-0) portas 1394 [4](#page-9-0) USB [1](#page-6-0) Portas USB, identificar [1](#page-6-0)

### **S**

suporte para USB legacy [3](#page-8-0)